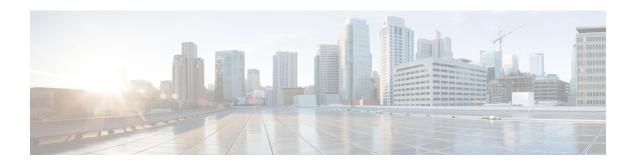

## Cisco Fabric Tasks

This chapter contains the following sections:

- Add Cisco DCNM Fabric Network To Network Policy, on page 2
- Add Cisco DCNM Fabric Network To Network Policy Allowed PortGroup, on page 3
- Cisco DCNM Fabric Network Selector, on page 4
- Cisco DCNM Fabric Port Group Selector, on page 5
- Cisco DCNM Fabric VDC Selector, on page 6
- Create Cisco DCNM Fabric Mobility Domain, on page 8
- Create Cisco DCNM Fabric Network, on page 9
- Create Cisco DCNM Fabric Network for VDC Enabled Switches, on page 12
- Create Cisco DCNM Fabric Organization, on page 16
- Create Cisco DCNM Fabric Partition, on page 17
- Create VDC-Cisco DCNM Fabric Switch Association, on page 19
- Create end-user Cisco DCNM Fabric Network, on page 20
- Delete Cisco DCNM Fabric Mobility Domain, on page 24
- Delete Cisco DCNM Fabric Network, on page 25
- Delete Cisco DCNM Fabric Organization, on page 26
- Delete Cisco DCNM Fabric Partition, on page 27
- Delete VDC-Cisco DCNM Fabric Switch Association, on page 28
- Extend Cisco DCNM Fabric Network Switch Association, on page 29
- Modify Cisco DCNM Fabric Mobility Domain, on page 30
- Modify Cisco DCNM Fabric Network, on page 31
- Modify Cisco DCNM Fabric Organization, on page 33
- Modify Cisco DCNM Fabric Partition, on page 34
- Remove Cisco DCNM Extended Fabric Network Switch Association, on page 36

## **Add Cisco DCNM Fabric Network To Network Policy**

## **Summary**

This task Add Fabric Network To Network Policy allows user to create a new NIC alias in the Network Policy.

## Description

This task allows user to Add Fabric Network Port Group into NIC Alias and NIC Alias is added into Network Policy. User can add the Mandatory/Optional NIC alias in the Network Policy.

#### Inputs

| Input                           | Description                                         | Mappable To Type                      | Mandatory |
|---------------------------------|-----------------------------------------------------|---------------------------------------|-----------|
| Policy Name                     | Policy Name                                         | privateCloudNetwork<br>PolicyProvider | Y         |
| NIC Alias                       | Enter new NIC Alias.                                | gen_text_input                        | Y         |
| NIC Mandatory                   | Mandatory or Optional                               |                                       |           |
| Port Group Name                 | Port Group Name                                     | FabricPortGroupIdentity               | Y         |
| Copy Adapter Type from Template | Copy Adapter Type from Template                     |                                       |           |
| Adapter Type                    | Select adapter type                                 | NetworkAdapterType                    |           |
| Use DHCP                        | Select if DHCP is used for VM IP address allocation |                                       |           |
| Select IP Address Source        | Select IP Address Source                            | gen_text_input                        |           |

| 37 0        |  |  |
|-------------|--|--|
| No Outputs  |  |  |
| INO Outputs |  |  |
|             |  |  |

# Add Cisco DCNM Fabric Network To Network Policy Allowed PortGroup

#### **Summary**

This task Add Fabric Network To Network Policy Allowed Port group allows user to add a Fabric Port group to the existing NIC alias in the Network Policy.

#### **Description**

This task allows user to Add Fabric Network To Network Policy Allowed Port group, this should add a Fabric Portgroup to the existing NIC alias in the Network Policy. This task should enable the allow end user to choose Port group in the NIC alias if there is a single Port group available in the NIC alias. After the rollback of this task if the NIC alias has one port group then the allow end user to choose port group should be disable Otherwise the option should be enabled.

#### Inputs

| Input                                   | Description                                                                      | Mappable To Type                      | Mandatory |
|-----------------------------------------|----------------------------------------------------------------------------------|---------------------------------------|-----------|
| Policy Name                             | Policy Name                                                                      | privateCloudNetwork<br>PolicyProvider | Y         |
| NIC Alias                               | Enter NIC Alias from selected policy.                                            | gen_text_input                        | Y         |
| Allow end user to choose<br>Port Groups | Selecting this option enables end user to choose port groups during provisioning |                                       |           |
| Port Group Name                         | Port Group Name                                                                  | FabricPortGroupIdentity               | Y         |
| Use DHCP                                | Select if DHCP is used for VM IP address allocation                              |                                       |           |
| Select IP Address Source                | Select IP Address Source                                                         | gen_text_input                        |           |

## **Outputs**

No Outputs

## **Cisco DCNM Fabric Network Selector**

## **Summary**

This task Fabric Network Selector contains the Fabric Network related information as Output.

#### **Description**

This task Fabric Network Selector allows user to choose the Fabric Network. Output of this task contains the Fabric Network related details.

## Inputs

| Input      | Description       | Mappable To Type      | Mandatory |
|------------|-------------------|-----------------------|-----------|
| Segment Id | Select Segment Id | FabricNetworkIdentity | Y         |

| Output                              | Description                                                                    | Туре                                 |
|-------------------------------------|--------------------------------------------------------------------------------|--------------------------------------|
| OUTPUT_ACCOUNT_ID                   | Identity of the DCNM Account for which the selected operation was performed    | DCNMAccountIdentity                  |
| OUTPUT_ACCOUNT_<br>NAME             | Name of the Account for which the selected operation was performed             | gen_text_input                       |
| OUTPUT_<br>ORGANIZATION_ID          | Identity of the organization for which the selected operation was performed    | FabricOrganization<br>Identity       |
| OUTPUT_<br>ORGANIZATION_NAME        | Name of the organization for which the selected operation was performed        | gen_text_input                       |
| OUTPUT_PARTITION_ID                 | Identity of the partition for which the selected operation was performed       | FabricPartitionIdentity              |
| OUTPUT_PARTITION_<br>NAME           | Name of the partition for which the selected operation was performed           | gen_text_input                       |
| OUTPUT_NETWORK_ID                   | Identity of the network for which the selected operation was performed         | FabricNetworkIdentity                |
| OUTPUT_NETWORK_<br>NAME             | Name of the network for which the selected operation was performed             | gen_text_input                       |
| OUTPUT_NETWORK_<br>SEGMENTID        | Identity of the network segment for which the selected operation was performed | FabricNetworkSegment<br>PoolIdentity |
| OUTPUT_PROFILE_NAME                 | Name of the profile for which the selected operation was performed             | FabricNetworkProfile Identity        |
| OUTPUT_VLAN_ID                      | Id of the vlan which will be maped                                             | vlanID                               |
| OUTPUT_VSWITCH_ID                   | vSwitch identity for which the selected operation was performed                | FabricvSwitchIdentity                |
| OUTPUT_DVSWITCH_ID                  | dvSwitch identity for which the selected operation was performed               | FabricdvSwitchIdentity               |
| OUTPUT_MOBILITY_<br>DOMAIN_IDENTITY | Mobility Domain identity for which the selected operation was performed        | FabricMobilityDomain<br>Identity     |

## **Cisco DCNM Fabric Port Group Selector**

## **Summary**

This task Fabric Port Group Selector contains Fabric Port group related information as Output.

### **Description**

This task Fabric Port Group Selector allows user to choose the Port group or Fabric Port group. Output of this task contains the Port group/ Fabric Port group related details.

## Inputs

| Input             | Description     | Mappable To Type          | Mandatory |
|-------------------|-----------------|---------------------------|-----------|
| Port Group        | Port Group Name | vmwareVmPortGroupIdentity |           |
| Fabric Port Group | Port Group Name | FabricPortGroupIdentity   |           |

| Output                                  | Description                                                                      | Туре                          |
|-----------------------------------------|----------------------------------------------------------------------------------|-------------------------------|
| OUTPUT_PORT_GROUP_<br>NAME              | Created port group name for which the selected operation was performed           | portGroupName                 |
| OUTPUT_PORT_GROUP_<br>IDENTITY          | Identity of the port group for which the selected operation was performed        | vmwareVmPortGroup<br>Identity |
| OUTPUT_PORT_GROUP_<br>TYPE              | Created port group type for which the selected operation was performed           | portGroupType                 |
| OUTPUT_FABRIC_PORT_<br>GROUP_NAME       | Created Fabric port group name for which the selected operation was performed    | gen_text_input                |
| OUTPUT_FABRIC_PORT_<br>GROUP_IDENTITY   | Identity of the Fabric port group for which the selected operation was performed | FabricPortGroup<br>Identity   |
| OUTPUT_SWITCH_NAME                      | Switch name for which the selected operation was performed                       | FabricSwitchName              |
| OUTPUT_VSWITCH_ID                       | vSwitch identity for which the selected operation was performed                  | FabricvSwitchIdentity         |
| OUTPUT_DVSWITCH_ID                      | dvSwitch identity for which the selected operation was performed                 | FabricdvSwitchIdentity        |
| OUTPUT_HOST_NAME                        | Host Name for which the selected operation was performed                         | gen_text_input                |
| OUTPUT_VLAN_ID                          | Id of the vlan which will be maped                                               | vlanID                        |
| OUTPUT_VMWARE_PORT_<br>GROUP_IDENTITY   | Vmware port group Identity for which the selected operation was performed        | portGroupIdentity             |
| OUTPUT_VMWARE_<br>DVPORT_GROUP_IDENTITY | Vmware dv-port group Identity for which the selected operation was performed     | VMwareDVPortgroup<br>Identity |

## **Cisco DCNM Fabric VDC Selector**

### **Summary**

This task Fabric VDC Selector contains the network, storage, compute and system policies and switch related information as Output.

## **Description**

This task Fabric VDC Selector allows user to choose the Account and VDC, the corresponding Account, VDC Switch Association should be available in the Fabric VDC Switch Association Policy. Output of this task contains the compute, network, Storage and system policies of selected VDC and the first four vswitches, dvSwitches, n1kSwitches, list of the vswitches and dvSwitches of Fabric VDC Switch Association Report.

## Inputs

| Input          | Description       | Mappable To Type    | Mandatory |
|----------------|-------------------|---------------------|-----------|
| Fabric Account | Select an account | DCNMAccountIdentity | Y         |
| Select VDC     | Select vdc.       | vDC                 | Y         |

| Output                        | Description                                                                 | Туре                                  |
|-------------------------------|-----------------------------------------------------------------------------|---------------------------------------|
| OUTPUT_ACCOUNT_ID             | Identity of the DCNM Account for which the selected operation was performed | DCNMAccountIdentity                   |
| OUTPUT_VDC_COMPUTE_<br>POLICY | VDC Compute Policy Name for which the selected operation was performed      | gen_text_input                        |
| OUTPUT_VDC_STORAGE_<br>POLICY | VDC Storage Policy Name for which the selected operation was performed      | gen_text_input                        |
| OUTPUT_VDC_<br>NETWORK_POLICY | VDC Network Policy Name for which the selected operation was performed      | privateCloudNetwork<br>PolicyProvider |
| OUTPUT_VDC_SYSTEM_<br>POLICY  | VDC System Policy Name for which the selected operation was performed       | gen_text_input                        |
| OUTPUT_VSWITCH_ID_1           | vSwitch identity for which the selected operation was performed             | FabricvSwitchIdentity                 |
| OUTPUT_VSWITCH_ID_2           | vSwitch identity for which the selected operation was performed             | FabricvSwitchIdentity                 |
| OUTPUT_VSWITCH_ID_3           | vSwitch identity for which the selected operation was performed             | FabricvSwitchIdentity                 |
| OUTPUT_VSWITCH_ID_4           | vSwitch identity for which the selected operation was performed             | FabricvSwitchIdentity                 |
| OUTPUT_VSWITCH_IDS            | vSwitch identities for which the selected operation was performed           | gen_text_input                        |
| OUTPUT_DVSWITCH_ID_<br>1      | dvSwitch identity for which the selected operation was performed            | FabricdvSwitchIdentity                |

| Output                    | Description                                                        | Туре                   |
|---------------------------|--------------------------------------------------------------------|------------------------|
| OUTPUT_DVSWITCH_ID_<br>2  | dvSwitch identity for which the selected operation was performed   | FabricdvSwitchIdentity |
| OUTPUT_DVSWITCH_ID_       | dvSwitch identity for which the selected operation was performed   | FabricdvSwitchIdentity |
| OUTPUT_DVSWITCH_ID_<br>4  | dvSwitch identity for which the selected operation was performed   | FabricdvSwitchIdentity |
| OUTPUT_DVSWITCH_IDS       | dvSwitch identities for which the selected operation was performed | gen_text_input         |
| OUTPUT_N1KSWITCH_ID_<br>1 | N1KSwitch identity for which the selected operation was performed  | FabricdvSwitchIdentity |
| OUTPUT_N1KSWITCH_ID_<br>2 | N1KSwitch identity for which the selected operation was performed  | FabricdvSwitchIdentity |
| OUTPUT_N1KSWITCH_ID_<br>3 | N1KSwitch identity for which the selected operation was performed  | FabricdvSwitchIdentity |
| OUTPUT_N1KSWITCH_ID_<br>4 | N1KSwitch identity for which the selected operation was performed  | FabricdvSwitchIdentity |
| OUTPUT_GROUP_ID           | This Group is selected while creating Organization                 | gen_text_input         |
| OUTPUT_GROUP_NAME         | This Group is selected while creating Organization                 | gen_text_input         |

## **Create Cisco DCNM Fabric Mobility Domain**

## **Summary**

This task Creates Fabric Mobility Domain. Contains Mobility Domain ID and Mobility Domain Identity as Output.

## Description

This task allows user to Create Fabric Mobility Domain.

## Inputs

| Input               | Description               | Mappable To Type    | Mandatory |
|---------------------|---------------------------|---------------------|-----------|
| Fabric Account      | Select an account         | DCNMAccountIdentity | Y         |
| MobilityDomain Name | Enter MobilityDomain Name | gen_text_input      | Y         |
| VLAN Range          | Enter VLAN Range          | gen_text_input      | Y         |

| Output                              | Description                                                             | Туре                          |
|-------------------------------------|-------------------------------------------------------------------------|-------------------------------|
|                                     | Mobility Domain for which the selected operation was performed          | gen_text_input                |
| OUTPUT_MOBILITY_<br>DOMAIN_IDENTITY | Mobility Domain identity for which the selected operation was performed | FabricMobilityDomain Identity |

## **Create Cisco DCNM Fabric Network**

#### Summary

This task Creates Fabric Network contains Fabric Network as Output.

#### **Description**

This task allows user to select the Switch from a Specific Cloud to which the Fabric Network should be created in the corresponding DCNM Account. Created Fabric Network information should be displayed in the Fabric Network Report, Fabric Port Group Report contains the Information of the port group associated with Fabric Network and Fabric Network Config Profile Report contains the information about the Profile associated with the Fabric Network By default there will be the vCenter IP as the Mobility Domain ID, we can change the mobility domain id with some other IP Address, For N1k Switch the vlanid=0 and Mobility Domain Id will be None For start ip and end ip the following scenarios are applicable a.Default gateway = 1.1.1.1, DHCP range is 1.1.1.2-1.1.1.10, then static range should be staticIpStart=1.1.1.11, staticIpEnd=1.1.1.254 b. Default gateway =1.1.1.1, DHCP range is unspecified, then static range should be staticIpStart=1.1.1.2, staticIpEnd=1.1.1.254 c. Default gateway = 1.1.1.10, DHCP range is 1.1.1.11-1.1.1.19, then static range should be staticIpStart=1.1.1.20, staticIpEnd=1.1.1.254 OR staticIpStart=1.1.1.1, staticIpEnd=1.1.1.9 d. Default gateway = 1.1.1.1, DHCP range is 1.1.1.2-1.1.1.254, then static range should be BLANK. e. If the startip and end ip are specified in the task then the values should be persist. While calculating the ip range or static ip range it should assign max IP available part. Output of this task contains DCNM Account, Fabric Organization, Fabric Partition and Fabric Network along with the Switch Name, vmware Port groups, Fabric Port groups, vlan id and mobility domain id. Note: The parameters Network Role, Secondary Gateway IP address are dependent on the DCNM Account Version and should be displayed as empty when the underlying DCNM Account version doesnât support these.

#### Inputs

| Input               | Description                         | Mappable To Type                 | Mandatory |
|---------------------|-------------------------------------|----------------------------------|-----------|
| Partition           | Enter Partition                     | FabricPartitionIdentity          | Y         |
| Network Name        | Enter Network Name                  | gen_text_input                   | Y         |
| Network Role        | Enter Network Role                  | FabricNetworkRole                | Y         |
| Description         | Enter Description                   | gen_text_input                   |           |
| Gateway IP Address  | Enter Gateway IP Address            | ipv4Address                      |           |
| Subnet Mask         | Enter Subnet Mask                   | subnetMask                       |           |
| Switch Type         | Select Switch Type                  | FabricNetworkSwitchType          |           |
| Select dvSwitch     | Select dvSwitch.                    | FabricdvSwitchIdentity           |           |
| Select vSwitch      | Select vSwitch.                     | FabricvSwitchIdentity            |           |
| Profile Name        | Select Profile Name                 | FabricNetworkProfile<br>Identity | Y         |
| Profile Parameters  |                                     |                                  |           |
| DHCP Server Address | Enter Profile dhcpServer<br>Address | ipv4Address                      |           |
| vrfDhcp             | Enter vrfDhcp                       | gen_text_input                   |           |

| Input                               | Description                          | Mappable To Type | Mandatory |
|-------------------------------------|--------------------------------------|------------------|-----------|
| mtuValue                            | Enter mtuValue                       | gen_text_input   |           |
| dhcpServerv6Address                 | Enter dhcpServerv6Address            | gen_text_input   |           |
| vrfv6Dhcp                           | Enter vrfv6Dhcp                      | gen_text_input   |           |
| IPv6 enabled                        | Enable Ipv6                          |                  |           |
| Gateway IPv6 Address                | Enter Profile gateway Ipv6Address    | gen_text_input   |           |
| Prefix Length                       | Enter Profile prefixLength           | gen_text_input   |           |
| Network Id                          |                                      |                  |           |
| Segment Id                          | Enter Segment ID                     | gen_text_input   | Y         |
| AutoSelect                          | is segmentId autoSelect              |                  |           |
| Mobility Domain Id                  | Enter Mobility Domain Id             | gen_text_input   | Y         |
| AutoSelect Mobility Domain Id       | is Mobility Domain Id auto<br>Select |                  |           |
| Vlan                                | Enter vlan                           | gen_text_input   |           |
| DHCP Scope                          |                                      |                  |           |
| DHCP enabled                        | Enable DHCP                          |                  |           |
| IP Range                            | Enter IP Range                       | gen_text_input   |           |
| Service Configuration<br>Parameters |                                      |                  |           |
| Start IP                            | Enter Start IP                       | ipv4Address      |           |
| End IP                              | Enter End IP                         | ipv4Address      |           |
| Secondary Gateway                   | Enter Secondary Gateway              | ipv4Address      |           |

| Output                       | Description                                                                 | Туре                           |
|------------------------------|-----------------------------------------------------------------------------|--------------------------------|
| OUTPUT_ACCOUNT_ID            | Identity of the DCNM Account for which the selected operation was performed | DCNMAccountIdentity            |
| OUTPUT_ACCOUNT_NAME          | Name of the Account for which the selected operation was performed          | gen_text_input                 |
| OUTPUT_ORGANIZATION_ID       | Identity of the organization for which the selected operation was performed | FabricOrganization<br>Identity |
| OUTPUT_ORGANIZATION_<br>NAME | Name of the organization for which the selected operation was performed     | gen_text_input                 |
| OUTPUT_PARTITION_ID          | Identity of the partition for which the selected operation was performed    | FabricPartitionIdentity        |

| Output                                   | Description                                                                      | Туре                                 |
|------------------------------------------|----------------------------------------------------------------------------------|--------------------------------------|
| OUTPUT_PARTITION_<br>NAME                | Name of the partition for which the selected operation was performed             | gen_text_input                       |
| OUTPUT_NETWORK_ID                        | Identity of the network for which the selected operation was performed           | FabricNetworkIdentity                |
| OUTPUT_NETWORK_NAME                      | Name of the network for which the selected operation was performed               | gen_text_input                       |
| OUTPUT_NETWORK_<br>SEGMENTID             | Identity of the network segment for which the selected operation was performed   | FabricNetworkSegment<br>PoolIdentity |
| OUTPUT_PROFILE_ID                        | Identity of the profile for which the selected operation was performed           | FabricNetworkProfile Identity        |
| OUTPUT_PROFILE_NAME                      | Name of the profile for which the selected operation was performed               | FabricNetworkProfile Identity        |
| OUTPUT_VLAN_ID                           | Id of the vlan which will be maped                                               | vlanID                               |
| OUTPUT_PORT_GROUP_<br>IDENTITY           | Identity of the port group for which the selected operation was performed        | vmwareVmPortGroup<br>Identity        |
| OUTPUT_PORT_GROUP_<br>NAME               | Created port group name for which the selected operation was performed           | portGroupName                        |
| OUTPUT_PORT_GROUP_<br>TYPE               | Created port group type for which the selected operation was performed           | portGroupType                        |
| OUTPUT_SWITCH_NAME                       | Switch name for which the selected operation was performed                       | FabricSwitchName                     |
| OUTPUT_FABRIC_PORT_<br>GROUP_IDENTITY    | Identity of the Fabric port group for which the selected operation was performed | FabricPortGroupIdentity              |
| OUTPUT_FABRIC_PORT_<br>GROUP_NAME        | Created Fabric port group name for which the selected operation was performed    | gen_text_input                       |
| OUTPUT_VMWARE_PORT_<br>GROUP_IDENTITY    | Vmware port group Identity for which the selected operation was performed        | portGroupIdentity                    |
| OUTPUT_VMWARE_VM_<br>PORT_GROUP_IDENTITY | Vmware vm port group Identity for which the selected operation was performed     | vmwareVmPortGroup<br>Identity        |
| OUTPUT_VMWARE_<br>DVPORT_GROUP_IDENTITY  | Vmware dv-port group Identity for which the selected operation was performed     | VMwareDVPortgroup<br>Identity        |
| OUTPUT_MOBILITY_<br>DOMAIN_ID            | Mobility Domain for which the selected operation was performed                   | gen_text_input                       |
| OUTPUT_MOBILITY_<br>DOMAIN_IDENTITY      | Mobility Domain identity for which the selected operation was performed          | FabricMobilityDomain Identity        |

## **Create Cisco DCNM Fabric Network for VDC Enabled Switches**

#### Summary

This task Creates Fabric Network for VDC Enabled Switches allows user to create Port groups/Fabric Port groups as Output.

## **Description**

This task allows user to Create Fabric Network for VDC Enabled Switches, based on the switches(vSwitch/dvSwitch/N1KSwitch) available in the Fabric VDC Switch Association Policy. User select all vSwitches/ all dvSwitches, It creates one Fabric Network with vSwitch/dvSwitch and creates remaining port groups and added into NIC alias. Created portGroups having same vlanId. For start ip and end ip the following scenarios are applicable a.Default gateway = 1.1.1.1, DHCP range is 1.1.1.2-1.1.10, then static range should be staticIpStart=1.1.1.11, staticIpEnd=1.1.1.254 b. Default gateway = 1.1.1.1, DHCP range is unspecified, then static range should be staticIpStart=1.1.1.2, staticIpEnd=1.1.1.254 c. Default gateway = 1.1.1.10, DHCP range is 1.1.1.11-1.1.1.19, then static range should be staticIpStart=1.1.1.20, staticIpEnd=1.1.1.254 OR staticIpStart=1.1.1.1, staticIpEnd=1.1.1.9 d. Default gateway = 1.1.1.1, DHCP range is 1.1.1.2-1.1.1.254, then static range should be BLANK. e. If the startip and end ip are specified in the task then the values should be persist. While calculating the ip range or static ip range it should assign max IP available part. Output of this task contains the Port group, Fabric Port group details, Mobility Domain ID, vlanid and vlanid list. Note: 1. User is having a N1k Switch in the Fabric VDC Switch Association Policy, if user used this with the combination of dyswitch available in the Fabric VDC Switch Association Policy then the task fails. 2. The parameters Network Role, Secondary Gateway IP address are dependent on the DCNM Account Version and should be displayed as empty when the underlying DCNM Account version doesnât support these.

#### Inputs

| Input               | Description                                      | Mappable To Type              | Mandatory |
|---------------------|--------------------------------------------------|-------------------------------|-----------|
| Select VDC          | Select VDC from VDC Fabric<br>Switch Association | vDC                           | Y         |
| Switch Type         | Select Switch Type                               |                               | Y         |
| Partition Name      | Enter Partition Name                             | FabricPartitionIdentity       | Y         |
| Network Name        | Enter Network Name                               | gen_text_input                | Y         |
| Network Role        | Enter Network Role                               | FabricNetworkRole             | Y         |
| Description         | Enter Description                                | gen_text_input                |           |
| Gateway IP Address  | Enter Gateway IP Address                         | ipv4Address                   |           |
| Subnet Mask         | Enter Subnet Mask                                | subnetMask                    |           |
| Profile Name        | Select Profile Name                              | FabricNetworkProfile Identity | Y         |
| Profile Parameters  |                                                  |                               |           |
| DHCP Server Address | Enter Profile dhcpServerAddress                  | ipv4Address                   |           |
| vrfDhcp             | Enter vrfDhcp                                    | gen_text_input                |           |
| mtuValue            | Enter mtuValue                                   | gen_text_input                |           |
| dhcpServerv6Address | Enter dhcpServerv6Address                        | gen_text_input                |           |

| Input                                   | Description                                                                      | Mappable To Type | Mandatory |
|-----------------------------------------|----------------------------------------------------------------------------------|------------------|-----------|
| vrfv6Dhcp                               | Enter vrfv6Dhcp                                                                  | gen_text_input   |           |
| IPv6 enabled                            | Enable Ipv6                                                                      |                  |           |
| Gateway IPv6 Address                    | Enter Profile gatewayIpv6Address                                                 | gen_text_input   |           |
| Prefix Length                           | Enter Profile prefixLength                                                       | gen_text_input   |           |
| Network Id                              |                                                                                  |                  |           |
| Segment Id                              | Enter Segment ID                                                                 | gen_text_input   | Y         |
| AutoSelect                              | is segmentId autoSelect                                                          |                  |           |
| Mobility Domain Id                      | Enter Mobility Domain Id                                                         | gen_text_input   | Y         |
| AutoSelect Mobility Domain Id           | is Mobility Domain Id autoSelect                                                 |                  |           |
| DHCP Scope                              |                                                                                  |                  |           |
| DHCP enabled                            | Enable DHCP                                                                      |                  |           |
| IP Range                                | Enter IP Range                                                                   | gen_text_input   |           |
| Service Configuration<br>Parameters     |                                                                                  |                  |           |
| Start IP                                | Enter Start IP                                                                   | ipv4Address      |           |
| End IP                                  | Enter End IP                                                                     | ipv4Address      |           |
| Secondary Gateway                       | Enter Secondary Gateway                                                          | ipv4Address      |           |
| Allow NIC Alias Update                  |                                                                                  |                  |           |
| Add Port Group to Network<br>Policy     | Add Port Group to network Policy                                                 |                  |           |
| Allow end user to choose Port<br>Groups | Selecting this option enables end user to choose port groups during provisioning |                  |           |
| NIC Alias                               | Enter NIC names separated by comma                                               | gen_text_input   | Y         |
| Use DHCP                                | Select if DHCP is used for VM IP address allocation                              |                  |           |
| Select IP Address Source                | Select IP Address Source                                                         | gen_text_input   |           |

| Output                                  | Description                                                                      | Туре                        |
|-----------------------------------------|----------------------------------------------------------------------------------|-----------------------------|
| OUTPUT_FABRIC_PORT_<br>GROUP_IDENTITY_1 | Identity of the Fabric port group for which the selected operation was performed | FabricPortGroup<br>Identity |
| OUTPUT_FABRIC_PORT_<br>GROUP_IDENTITY_2 | Identity of the DFA port group for which the selected operation was performed    | FabricPortGroup<br>Identity |

| Output                                     | Description                                                                      | Туре                          |
|--------------------------------------------|----------------------------------------------------------------------------------|-------------------------------|
| OUTPUT_FABRIC_PORT_<br>GROUP_IDENTITY_3    | Identity of the Fabric port group for which the selected operation was performed | FabricPortGroup<br>Identity   |
| OUTPUT_FABRIC_PORT_<br>GROUP_IDENTITY_4    | Identity of Fabric the port group for which the selected operation was performed | FabricPortGroup<br>Identity   |
| OUTPUT_PORT_GROUP_<br>IDENTITY_1           | Identity of the port group for which the selected operation was performed        | vmwareVmPortGroup<br>Identity |
| OUTPUT_PORT_GROUP_<br>IDENTITY_2           | Identity of the port group for which the selected operation was performed        | vmwareVmPortGroup<br>Identity |
| OUTPUT_PORT_GROUP_<br>IDENTITY_3           | Identity of the port group for which the selected operation was performed        | vmwareVmPortGroup<br>Identity |
| OUTPUT_PORT_GROUP_<br>IDENTITY_4           | Identity of the port group for which the selected operation was performed        | vmwareVmPortGroup<br>Identity |
| OUTPUT_PORT_GROUP_<br>IDENTITIES           | dvSwitch identities for which the selected operation was performed               | gen_text_input                |
| OUTPUT_VLAN_ID_1                           | Id of the vlan which will be maped                                               | vlanID                        |
| OUTPUT_VLAN_ID_2                           | Id of the vlan which will be maped                                               | vlanID                        |
| OUTPUT_VLAN_ID_3                           | Id of the vlan which will be maped                                               | vlanID                        |
| OUTPUT_VLAN_ID_4                           | Id of the vlan which will be maped                                               | vlanID                        |
| OUTPUT_VLANS                               | vlans which will be maped                                                        | gen_text_input                |
| OUTPUT_VMWARE_VM_<br>PORT_GROUP_IDENTITY_1 | Vmware vm port group Identity for which the selected operation was performed     | vmwareVmPortGroup<br>Identity |
| OUTPUT_VMWARE_VM_<br>PORT_GROUP_IDENTITY_2 | Vmware vm port group Identity for which the selected operation was performed     | vmwareVmPortGroup<br>Identity |
| OUTPUT_VMWARE_VM_<br>PORT_GROUP_IDENTITY_3 | Vmware vm port group Identity for which the selected operation was performed     | vmwareVmPortGroup<br>Identity |
| OUTPUT_VMWARE_VM_<br>PORT_GROUP_IDENTITY_4 | Vmware vm port group Identity for which the selected operation was performed     | vmwareVmPortGroup<br>Identity |
| OUTPUT_VMWARE_PORT_<br>GROUP_IDENTITY_I    | Vmware port group Identity for which the selected operation was performed        | portGroupIdentity             |
| OUTPUT_VMWARE_PORT_<br>GROUP_IDENTITY_2    | Vmware port group Identity for which the selected operation was performed        | portGroupIdentity             |
| OUTPUT_VMWARE_PORT_<br>GROUP_IDENTITY_3    | Vmware port group Identity for which the selected operation was performed        | portGroupIdentity             |
| OUTPUT_VMWARE_PORT_<br>GROUP_IDENTITY_4    | Vmware port group Identity for which the selected operation was performed        | portGroupIdentity             |
| OUTPUT_VMWARE_DVPORT_<br>GROUP_IDENTITY_1  | Vmware dv-port group Identity for which the selected operation was performed     | VMwareDVPortgroup<br>Identity |
| OUTPUT_VMWARE_DVPORT_<br>GROUP_IDENTITY_2  | Vmware dv-port group Identity for which the selected operation was performed     | VMwareDVPortgroup<br>Identity |

| Output                                    | Description                                                                  | Туре                          |
|-------------------------------------------|------------------------------------------------------------------------------|-------------------------------|
| OUTPUT_VMWARE_DVPORT_<br>GROUP_IDENTITY_3 | Vmware dv-port group Identity for which the selected operation was performed | VMwareDVPortgroup<br>Identity |
| OUTPUT_VMWARE_DVPORT_<br>GROUP_IDENTITY_4 | Vmware dv-port group Identity for which the selected operation was performed | VMwareDVPortgroup<br>Identity |
| OUTPUT_MOBILITY_<br>DOMAIN_ID             | Mobility Domain for which the selected operation was performed               | gen_text_input                |
| OUTPUT_MOBILITY_<br>DOMAIN_IDENTITY       | Mobility Domain identity for which the selected operation was performed      | FabricMobilityDomain Identity |

## **Create Cisco DCNM Fabric Organization**

## **Summary**

This task Creates Fabric Organization contains Fabric Organization as Output.

### **Description**

This task allows user to Create Fabric Organization with a group, in the DCNM Account level only one Group can be associated to a Single Fabric Organization. Output of this task contains the DCNM Account details, Fabric Organization and Group.

#### Inputs

| Input                | Description                    | Mappable To Type    | Mandatory |
|----------------------|--------------------------------|---------------------|-----------|
| Fabric Account       | Select an account              | DCNMAccountIdentity | Y         |
| Organization Name    | Enter Organization Name        | gen_text_input      | Y         |
| Description          | Enter Organization Description | gen_text_input      |           |
| Orchestration Source | Enter Orchestration Source     |                     |           |
| Group                | User Group                     | userGroup           | Y         |

| Output                       | Description                                                                 | Туре                           |
|------------------------------|-----------------------------------------------------------------------------|--------------------------------|
| OUTPUT_ACCOUNT_ID            | Identity of the DCNM Account for which the selected operation was performed | DCNMAccountIdentity            |
| OUTPUT_ACCOUNT_<br>NAME      | Name of the Account for which the selected operation was performed          | gen_text_input                 |
| OUTPUT_ORGANIZATION_ID       | Identity of the organization for which the selected operation was performed | FabricOrganization<br>Identity |
| OUTPUT_ORGANIZATION_<br>NAME | Name of the organization for which the selected operation was performed     | gen_text_input                 |
| OUTPUT_GROUP_ID              | This Group is selected while creating Organization                          | gen_text_input                 |
| OUTPUT_GROUP_NAME            | This Group is selected while creating Organization                          | gen_text_input                 |

## **Create Cisco DCNM Fabric Partition**

#### **Summary**

This task Creates Fabric Partition contains Fabric Partition as Output.

#### **Description**

This task allows user to Create Fabric Partition under a Fabric Organization, we can create an number of Fabric Partitions under a Single Fabric Organization. Based on the Fabric Encapsulation the profile Name will be displayed If Extend the Partition across Fabric is Enabled then DCI id is mandatory and in the DCNM corresponding configurations should be done Output of this task contains the DCNM Account details, Fabric Organization and Fabric Partition. Note: The parameters DCI ID, Multi Cast Group Address and profile Parameters are applicable for only Version 7.1(0.139) or higher version. If the Profile Name is None then profile Parameters will not be displayed where as if profile Name is other than Non-None then only BorderLeafRt will be displayed. All Higher version parameters are optional and in the lower version DCNM in UCSD will display as empty. IF Extend the Partition across Fabric then profile Name should be Non-None

#### **Inputs**

| Input                                  | Description                            | Mappable To Type                | Mandatory |
|----------------------------------------|----------------------------------------|---------------------------------|-----------|
| Organization Name                      | Select Organization Name               | FabricOrganization<br>Identity  | Y         |
| Partition Name                         | Enter Partition Name                   | gen_text_input                  | Y         |
| Description                            | Enter Description                      | gen_text_input                  |           |
| DCI ID                                 | Enter DCI ID                           | gen_text_input                  |           |
| Extend the Partition across the Fabric | Extend the Partition across the Fabric |                                 |           |
| Service Node IP Address                | Enter Service Node IP Address          | ipv4Address                     |           |
| DNS Server                             | Enter DNS Server                       | ipv4Address                     |           |
| Secondary DNS Server                   | Enter Secondary DNS Server             | ipv4Address                     |           |
| Multi Cast Group Address               | Enter Multi Cast Group Address         | ipv4Address                     |           |
| Profile Name                           | Enter Profile Name                     | FabricPartitionProfile Identity |           |
| Profile Parameters                     |                                        |                                 |           |
| Border LeafRt                          | Enter Border LeafRt                    | gen_text_input                  |           |

| Output                  | Description                                                                 | Туре                |
|-------------------------|-----------------------------------------------------------------------------|---------------------|
| OUTPUT_ACCOUNT_ID       | Identity of the DCNM Account for which the selected operation was performed | DCNMAccountIdentity |
| OUTPUT_ACCOUNT_<br>NAME | Name of the Account for which the selected operation was performed          | gen_text_input      |

| Output                       | Description                                                                 | Туре                           |
|------------------------------|-----------------------------------------------------------------------------|--------------------------------|
| OUTPUT_<br>ORGANIZATION_ID   | Identity of the organization for which the selected operation was performed | FabricOrganization<br>Identity |
| OUTPUT_<br>ORGANIZATION_NAME | Name of the organization for which the selected operation was performed     | gen_text_input                 |
| OUTPUT_PARTITION_ID          | Identity of the partition for which the selected operation was performed    | FabricPartitionIdentity        |
| OUTPUT_PARTITION_<br>NAME    | Name of the partition for which the selected operation was performed        | gen_text_input                 |

## **Create VDC-Cisco DCNM Fabric Switch Association**

#### **Summary**

This task Creates VDC Fabric Switch Association contains Fabric VDC Association in the Fabric VDC Switch Association Policy Report.

## **Description**

This task allows user to Create VDC Fabric Switch Association. Fabric, VDC Association with the corresponding Switch should be created in the Fabric VDC Switch Association Policy Report. User should select Switch from cloud account which is associated into the VDC. Selected Fabric VDC Switch available in Fabric VDC Switch Association Policy Report. VDC Fabric Switch Association Policy used for Create End User Fabric Network and Create Fabric Network for Enabled Switches task.

## Inputs

| Input           | Description       | Mappable To Type     | Mandatory |
|-----------------|-------------------|----------------------|-----------|
| Fabric Account  | Select an account | DCNMAccountIdentity  | Y         |
| Select VDC      | Select vdc.       | vDC                  | Y         |
| Select Switches | Select Switches.  | FabricSwitchIdentity | Y         |

| No Outputs |  |  |
|------------|--|--|
| <u> </u>   |  |  |

## **Create end-user Cisco DCNM Fabric Network**

#### Summary

This task Create end-user Fabric Network allows user to create the Fabric Networks for the Switches available in the Fabric VDC Switch Association Policy.

## Description

This task allows user to Create end-user Fabric Network, based on the switches available in the VDC Fabric Switch Association Policy. It creates Fabric Networks based on the Association in Fabric VDC Switch Association Policy. Fabric Networks are added into the corresponding NIC alias. User should specify the NIC alias present in the Network Policy for any VDC available in the VDC Fabric Switch Association Policy. For start ip and end ip the following scenarios are applicable a.Default gateway = 1.1.1.1, DHCP range is 1.1.1.2-1.1.1.10, then static range should be staticIpStart=1.1.1.11, staticIpEnd=1.1.1.254 b. Default gateway =1.1.1.1, DHCP range is unspecified, then static range should be staticIpStart=1.1.1.2, staticIpEnd=1.1.1.254 c. Default gateway = 1.1.1.10, DHCP range is 1.1.1.11-1.1.1.19, then static range should be staticIpStart=1.1.1.20, staticIpEnd=1.1.1.254 OR staticIpStart=1.1.1.1, staticIpEnd=1.1.1.9 d. Default gateway = 1.1.1.1, DHCP range is 1.1.1.2-1.1.1.254, then static range should be BLANK. e. If the startip and end ip are specified in the task then the values should be persist. While calculating the ip range or static ip range it should assign max IP available part. Output of this task contains the Port group, Fabric Port group details, Mobility Domain ID, vlanid and vlanid list. Note: The parameters Network Role, Secondary Gateway IP address are dependent on the DCNM Account Version and should be displayed as empty when the underlying DCNM Account version doesnât support these.

#### Inputs

| Input                | Description                      | Mappable To Type              | Mandatory |
|----------------------|----------------------------------|-------------------------------|-----------|
| Partition Name       | Enter Partition Name             | FabricPartitionIdentity       | Y         |
| Network Name         | Enter Network Name               | gen_text_input                | Y         |
| Network Role         | Enter Network Role               | FabricNetworkRole             | Y         |
| Description          | Enter Description                | gen_text_input                |           |
| Gateway IP Address   | Enter Gateway IP Address         | ipv4Address                   |           |
| Subnet Mask          | Enter Subnet Mask                | subnetMask                    |           |
| Profile Name         | Select Profile Name              | FabricNetworkProfile Identity | Y         |
| Profile Parameters   |                                  |                               |           |
| DHCP Server Address  | Enter Profile dhcpServerAddress  | ipv4Address                   |           |
| vrfDhcp              | Enter vrfDhcp                    | gen_text_input                |           |
| mtuValue             | Enter mtuValue                   | gen_text_input                |           |
| dhcpServerv6Address  | Enter dhcpServerv6Address        | gen_text_input                |           |
| vrfv6Dhcp            | Enter vrfv6Dhcp                  | gen_text_input                |           |
| IPv6 enabled         | Enable Ipv6                      |                               |           |
| Gateway IPv6 Address | Enter Profile gatewayIpv6Address | gen_text_input                |           |

| Input                                   | Description                                                                      | Mappable To Type | Mandatory |
|-----------------------------------------|----------------------------------------------------------------------------------|------------------|-----------|
| Prefix Length                           | Enter Profile prefixLength                                                       | gen_text_input   |           |
| Network Id                              |                                                                                  |                  |           |
| Segment Id                              | Enter Segment ID                                                                 | gen_text_input   | Y         |
| AutoSelect                              | is segmentId autoSelect                                                          |                  |           |
| Mobility Domain Id                      | Enter Mobility Domain Id                                                         | gen_text_input   | Y         |
| AutoSelect Mobility Domain Id           | is Mobility Domain Id autoSelect                                                 |                  |           |
| DHCP Scope                              |                                                                                  |                  |           |
| DHCP enabled                            | Enable DHCP                                                                      |                  |           |
| IP Range                                | Enter IP Range                                                                   | gen_text_input   |           |
| Service Configuration<br>Parameters     |                                                                                  |                  |           |
| Start IP                                | Enter Start IP                                                                   | ipv4Address      |           |
| End IP                                  | Enter End IP                                                                     | ipv4Address      |           |
| Secondary Gateway                       | Enter Secondary Gateway                                                          | ipv4Address      |           |
| Allow NIC Alias Update                  |                                                                                  |                  |           |
| Add Port Group to Network<br>Policy     | Add Port Group to network Policy                                                 |                  |           |
| Allow end user to choose Port<br>Groups | Selecting this option enables end user to choose port groups during provisioning |                  |           |
| NIC Alias                               | Enter NIC names separated by comma                                               | gen_text_input   | Y         |
| Use DHCP                                | Select if DHCP is used for VM IP address allocation                              |                  |           |
| Select IP Address Source                | Select IP Address Source                                                         | gen_text_input   |           |

| Output                                  | Description                                                                      | Туре                        |
|-----------------------------------------|----------------------------------------------------------------------------------|-----------------------------|
| OUTPUT_FABRIC_PORT_<br>GROUP_IDENTITY_1 | Identity of the Fabric port group for which the selected operation was performed | FabricPortGroup<br>Identity |
| OUTPUT_FABRIC_PORT_<br>GROUP_IDENTITY_2 | Identity of the DFA port group for which the selected operation was performed    | FabricPortGroup<br>Identity |
| OUTPUT_FABRIC_PORT_<br>GROUP_IDENTITY_3 | Identity of the Fabric port group for which the selected operation was performed | FabricPortGroup<br>Identity |
| OUTPUT_FABRIC_PORT_<br>GROUP_IDENTITY_4 | Identity of Fabric the port group for which the selected operation was performed | FabricPortGroup<br>Identity |

| Output                                     | Description                                                                  | Туре                          |
|--------------------------------------------|------------------------------------------------------------------------------|-------------------------------|
| OUTPUT_PORT_GROUP_<br>IDENTITY_1           | Identity of the port group for which the selected operation was performed    | vmwareVmPortGroup<br>Identity |
| OUTPUT_PORT_GROUP_<br>IDENTITY_2           | Identity of the port group for which the selected operation was performed    | vmwareVmPortGroup<br>Identity |
| OUTPUT_PORT_GROUP_<br>IDENTITY_3           | Identity of the port group for which the selected operation was performed    | vmwareVmPortGroup<br>Identity |
| OUTPUT_PORT_GROUP_<br>IDENTITY_4           | Identity of the port group for which the selected operation was performed    | vmwareVmPortGroup<br>Identity |
| OUTPUT_PORT_GROUP_<br>IDENTITIES           | dvSwitch identities for which the selected operation was performed           | gen_text_input                |
| OUTPUT_VLAN_ID_1                           | Id of the vlan which will be maped                                           | vlanID                        |
| OUTPUT_VLAN_ID_2                           | Id of the vlan which will be maped                                           | vlanID                        |
| OUTPUT_VLAN_ID_3                           | Id of the vlan which will be maped                                           | vlanID                        |
| OUTPUT_VLAN_ID_4                           | Id of the vlan which will be maped                                           | vlanID                        |
| OUTPUT_VLANS                               | vlans which will be maped                                                    | gen_text_input                |
| OUTPUT_VMWARE_VM_<br>PORT_GROUP_IDENTITY_1 | Vmware vm port group Identity for which the selected operation was performed | vmwareVmPortGroup<br>Identity |
| OUTPUT_VMWARE_VM_<br>PORT_GROUP_IDENTITY_2 | Vmware vm port group Identity for which the selected operation was performed | vmwareVmPortGroup<br>Identity |
| OUTPUT_VMWARE_VM_<br>PORT_GROUP_IDENTITY_3 | Vmware vm port group Identity for which the selected operation was performed | vmwareVmPortGroup<br>Identity |
| OUTPUT_VMWARE_VM_<br>PORT_GROUP_IDENTITY_4 | Vmware vm port group Identity for which the selected operation was performed | vmwareVmPortGroup<br>Identity |
| OUTPUT_VMWARE_PORT_<br>GROUP_IDENTITY_I    | Vmware port group Identity for which the selected operation was performed    | portGroupIdentity             |
| OUTPUT_VMWARE_PORT_<br>GROUP_IDENTITY_2    | Vmware port group Identity for which the selected operation was performed    | portGroupIdentity             |
| OUTPUT_VMWARE_PORT_<br>GROUP_IDENTITY_3    | Vmware port group Identity for which the selected operation was performed    | portGroupIdentity             |
| OUTPUT_VMWARE_PORT_<br>GROUP_IDENTITY_4    | Vmware port group Identity for which the selected operation was performed    | portGroupIdentity             |
| OUTPUT_VMWARE_DVPORT_<br>GROUP_IDENTITY_1  | Vmware dv-port group Identity for which the selected operation was performed | VMwareDVPortgroup<br>Identity |
| OUTPUT_VMWARE_DVPORT_<br>GROUP_IDENTITY_2  | Vmware dv-port group Identity for which the selected operation was performed | VMwareDVPortgroup<br>Identity |
| OUTPUT_VMWARE_DVPORT_<br>GROUP_IDENTITY_3  | Vmware dv-port group Identity for which the selected operation was performed | VMwareDVPortgroup<br>Identity |
| OUTPUT_VMWARE_DVPORT_<br>GROUP_IDENTITY_4  | Vmware dv-port group Identity for which the selected operation was performed | VMwareDVPortgroup<br>Identity |

| Output                              | Description                                                             | Туре                          |
|-------------------------------------|-------------------------------------------------------------------------|-------------------------------|
| OUTPUT_MOBILITY_<br>DOMAIN_ID       | Mobility Domain for which the selected operation was performed          | gen_text_input                |
| OUTPUT_MOBILITY_<br>DOMAIN_IDENTITY | Mobility Domain identity for which the selected operation was performed | FabricMobilityDomain Identity |

## **Delete Cisco DCNM Fabric Mobility Domain**

## **Summary**

This task Deletes Fabric Mobility Domain.

#### Description

This task allows user to Delete Fabric Mobility Domain.

#### Inputs

| Input               | Description                   | Mappable To Type             | Mandatory |
|---------------------|-------------------------------|------------------------------|-----------|
| MobilityDomain Name | Select MobilityDomain<br>Name | FabricMobilityDomainIdentity | Y         |

## Outputs

No Outputs

## **Delete Cisco DCNM Fabric Network**

#### **Summary**

This task Deletes Fabric Network contains Fabric Network, DCNM Account, Fabric Organization and Fabric Partition as Output.

## Description

This task allows user to delete the Fabric Network. When the Portgroup is attached to the VM, then Force Delete Flag by default false, Number of Retry and Iteration if Force delete is enabled. By default if Force Delete is enabled, Retry is zero and Iteration is 30sec. Note: Even though port profile is attached to VM or not, the port profile will be deleted in the vCenter for Force Delete Network. Output of this task contains DCNM Account, Fabric Organization and Fabric Partition.

## Inputs

| Input                  | Description                         | Mappable To Type      | Mandatory |
|------------------------|-------------------------------------|-----------------------|-----------|
| Segment Id             | Select Segment Id                   | FabricNetworkIdentity | Y         |
| Force Delete Network   | Delete Network even is VM attached  |                       |           |
| No Of Retry            | No of retry to delete port group    | gen_text_input        |           |
| Retry Interval(In Sec) | Retry interval to delete port group | gen_text_input        |           |

| Output                       | Description                                                                 | Туре                           |
|------------------------------|-----------------------------------------------------------------------------|--------------------------------|
| OUTPUT_ACCOUNT_ID            | Identity of the DCNM Account for which the selected operation was performed | DCNMAccountIdentity            |
| OUTPUT_ACCOUNT_<br>NAME      | Name of the Account for which the selected operation was performed          | gen_text_input                 |
| OUTPUT_<br>ORGANIZATION_ID   | Identity of the organization for which the selected operation was performed | FabricOrganization<br>Identity |
| OUTPUT_<br>ORGANIZATION_NAME | Name of the organization for which the selected operation was performed     | gen_text_input                 |
| OUTPUT_PARTITION_ID          | Identity of the partition for which the selected operation was performed    | FabricPartitionIdentity        |
| OUTPUT_PARTITION_<br>NAME    | Name of the partition for which the selected operation was performed        | gen_text_input                 |

## **Delete Cisco DCNM Fabric Organization**

## **Summary**

This task Deletes Fabric Organization contains Fabric Organization and DCNM Account as Output.

### **Description**

This task allows user to Delete Fabric Organization. The deletion of Fabric Organization can be possible if there are no Fabric Partition and Fabric Network under it. Output of this task contains the DCNM Account.

## Inputs

| Input             | Description              | Mappable To Type           | Mandatory |
|-------------------|--------------------------|----------------------------|-----------|
| Organization Name | Select Organization Name | FabricOrganizationIdentity | Y         |

| Output                  | Description                                                                 | Туре                |
|-------------------------|-----------------------------------------------------------------------------|---------------------|
| OUTPUT_ACCOUNT_ID       | Identity of the DCNM Account for which the selected operation was performed | DCNMAccountIdentity |
| OUTPUT_ACCOUNT_<br>NAME | Name of the Account for which the selected operation was performed          | gen_text_input      |

## **Delete Cisco DCNM Fabric Partition**

## **Summary**

This task Delete Fabric Partition contains Fabric Partition, DCNM Account and Fabric Organization as Output.

## Description

This task allows user to delete Fabric Partition. The Fabric Partition should be deleted if there are no Fabric Networks associated with it. Output of this task contains the DCNM Account and Fabric Organization.

## Inputs

| Input          | Description           | Mappable To Type        | Mandatory |
|----------------|-----------------------|-------------------------|-----------|
| Partition Name | Select Partition Name | FabricPartitionIdentity | Y         |

| Output                       | Description                                                                 | Туре                           |
|------------------------------|-----------------------------------------------------------------------------|--------------------------------|
| OUTPUT_ACCOUNT_ID            | Identity of the DCNM Account for which the selected operation was performed | DCNMAccountIdentity            |
| OUTPUT_ACCOUNT_<br>NAME      | Name of the Account for which the selected operation was performed          | gen_text_input                 |
| OUTPUT_<br>ORGANIZATION_ID   | Identity of the organization for which the selected operation was performed | FabricOrganization<br>Identity |
| OUTPUT_<br>ORGANIZATION_NAME | Name of the organization for which the selected operation was performed     | gen_text_input                 |

## **Delete VDC-Cisco DCNM Fabric Switch Association**

## **Summary**

This task Deletes VDC Fabric Switch Association Policy

#### **Description**

This task allows user to Delete VDC Fabric Switch Association. VDC Fabric Switch association removed from the Fabric VDC Switch Association Policy Report.

## Inputs

| Input                            | Description        | Mappable To Type                | Mandatory |
|----------------------------------|--------------------|---------------------------------|-----------|
| VDC Fabric Switch<br>Association | Select Association | FabricVdcSwitchMapping Identity | Y         |

| No Outputs |  |  |
|------------|--|--|
| _          |  |  |

## **Extend Cisco DCNM Fabric Network Switch Association**

#### **Summary**

This task Enables Fabric Network Switch Association contains Port groups for a Fabric Network as Output.

## **Description**

This task allows user to Enable Fabric Network Switch Association, this task creates the Fabric Port groups for the selected Fabric Network in the Fabric Port Group Report. For all the created Port groups the Vlan ID should be same as the Selected Fabric Network. If the Selected Switch is from other cloud Account with respect to the selected Fabric Network, then a new Fabric Network should be created along with the Port group. Also if the selected Switches are multiple with the other cloud Account then a New Fabric Network should be created and remaining other cloud Account switches corresponding port groups should be created. Created portgroups vlanId is same in specific cloud.vlanId is not available on selected switch in a specific cloud task fails. Output of this task contains VLAN ID and Port group Details. Note: User can only select a Single vSwitch/dvSwitch Switch for map to user input.Enabling the N1K switch is not applicable.

## Inputs

| Input                      | Description                | Mappable To Type             | Mandatory |
|----------------------------|----------------------------|------------------------------|-----------|
| Select Network             | Select the Network.        | FabricNetworkIdentity        | Y         |
| Switch Type                | Select Switch Type         | FabricNetworkSwitchType      |           |
| Select dvSwitch            | Select dvSwitch.           | FabricdvSwitchIdentity       | Y         |
| Mobility Domain Id         | Select mobility domain     | FabricMobilityDomainIdentity |           |
| Use global mobility domain | Use global mobility domain |                              |           |

| Output                         | Description                                                               | Туре                          |
|--------------------------------|---------------------------------------------------------------------------|-------------------------------|
| OUTPUT_VLAN_ID                 | Id of the vlan which will be maped                                        | vlanID                        |
| OUTPUT_PORT_GROUP_<br>IDENTITY | Identity of the port group for which the selected operation was performed | vmwareVmPortGroup<br>Identity |
| OUTPUT_PORT_GROUP_<br>NAME     | Created port group name for which the selected operation was performed    | portGroupName                 |

## **Modify Cisco DCNM Fabric Mobility Domain**

## **Summary**

This task Modifies Fabric Mobility Domain. Contains Mobility Domain ID and Mobility Domain Identity as Output.

## Description

This task allows user to Modify Fabric Mobility Domain.

## Inputs

| Input               | Description                | Mappable To Type             | Mandatory |
|---------------------|----------------------------|------------------------------|-----------|
| MobilityDomain Name | Select MobilityDomain Name | FabricMobilityDomainIdentity | Y         |
| VLAN Range          | Enter VLAN Range           | gen_text_input               | Y         |

| Output                              | Description                                                             | Туре                          |
|-------------------------------------|-------------------------------------------------------------------------|-------------------------------|
| OUTPUT_MOBILITY_<br>DOMAIN_ID       | Mobility Domain for which the selected operation was performed          | gen_text_input                |
| OUTPUT_MOBILITY_<br>DOMAIN_IDENTITY | Mobility Domain identity for which the selected operation was performed | FabricMobilityDomain Identity |

## **Modify Cisco DCNM Fabric Network**

#### **Summary**

This task Modifies Fabric Network contains Fabric Network as Output.

#### **Description**

This task allows user to modify any of the network information which is created. Modified Fabric Network information should be displayed in the Fabric Network Report and Fabric Network Config Profile Report contains the information about the Profile associated with this Fabric Network. For start ip and end ip the following scenarios are applicable in modify Fabric network: a.Default gateway = 1.1.1.1, DHCP range is 1.1.1.2-1.1.1.10, then static range should be staticIpStart=1.1.1.11, staticIpEnd=1.1.1.254 b. Default gateway = 1.1.1.1, DHCP range is unspecified, then static range should be staticIpStart=1.1.1.29, staticIpEnd=1.1.1.254 c. Default gateway = 1.1.1.10, DHCP range is 1.1.1.11-1.1.1.11, then static range should be staticIpStart=1.1.1.20, staticIpEnd=1.1.1.254 OR staticIpStart=1.1.1.1, staticIpEnd=1.1.1.9 d. Default gateway = 1.1.1.1, DHCP range is 1.1.1.2-1.1.1.254, then static range should be BLANK. e. If the startip and end ip are specified in the task then the values should be persist. While calculating the ip range or static ip range it should assign max IP available part. Note: The parameters Network Role, Secondary Gateway IP address are dependent on the DCNM Account Version and should be displayed as empty when the underlying DCNM Account version doesnât support these.

#### **Inputs**

| Input               | Description                     | Mappable To Type              | Mandatory |
|---------------------|---------------------------------|-------------------------------|-----------|
| Network Name        | Enter Network Name              | gen_text_input                | Y         |
| Network Role        | Enter Network Role              | FabricNetworkRole             | Y         |
| Network Id          |                                 |                               |           |
| Segment Id          | Select Segment ID               | FabricNetworkIdentity         | Y         |
| Vlan                | Enter vlan                      |                               |           |
| Mobility Domain     | Enter MobilityDomain            |                               |           |
| Description         | Enter Description               | gen_text_input                |           |
| Gateway IP Address  | Enter Gateway IP Address        | ipv4Address                   |           |
| Subnet Mask         | Enter Subnet Mask               | subnetMask                    |           |
| Profile Name        | Select Profile Name             | FabricNetworkProfile Identity | Y         |
| Profile Parameters  |                                 |                               |           |
| DHCP Server Address | Enter Profile dhcpServerAddress | ipv4Address                   |           |
| vrfDhcp             | Enter vrfDhcp                   | gen_text_input                |           |
| mtuValue            | Enter mtuValue                  | gen_text_input                |           |
| dhcpServerv6Address | Enter dhcpServerv6Address       | gen_text_input                |           |
| vrfv6Dhcp           | Enter vrfv6Dhcp                 | gen_text_input                |           |
| IPv6 enabled        | Enable Ipv6                     |                               |           |

| Input                               | Description                          | Mappable To Type | Mandatory |
|-------------------------------------|--------------------------------------|------------------|-----------|
| Gateway IPv6 Address                | Enter Profile gateway<br>Ipv6Address | gen_text_input   |           |
| Prefix Length                       | Enter Profile prefixLength           | gen_text_input   |           |
| DHCP Scope                          |                                      |                  |           |
| DHCP enabled                        | Enable DHCP                          |                  |           |
| IP Range                            | Enter IP Range                       | gen_text_input   |           |
| Service Configuration<br>Parameters |                                      |                  |           |
| Start IP                            | Enter Start IP                       | ipv4Address      |           |
| End IP                              | Enter End IP                         | ipv4Address      |           |
| Secondary Gateway                   | Enter Secondary Gateway              | ipv4Address      |           |

| Output                       | Description                                                                    | Туре                                 |
|------------------------------|--------------------------------------------------------------------------------|--------------------------------------|
| OUTPUT_ACCOUNT_ID            | Identity of the DCNM Account for which the selected operation was performed    | DCNMAccountIdentity                  |
| OUTPUT_ACCOUNT_<br>NAME      | Name of the Account for which the selected operation was performed             | gen_text_input                       |
| OUTPUT_<br>ORGANIZATION_ID   | Identity of the organization for which the selected operation was performed    | FabricOrganization<br>Identity       |
| OUTPUT_<br>ORGANIZATION_NAME | Name of the organization for which the selected operation was performed        | gen_text_input                       |
| OUTPUT_PARTITION_ID          | Identity of the partition for which the selected operation was performed       | FabricPartitionIdentity              |
| OUTPUT_PARTITION_<br>NAME    | Name of the partition for which the selected operation was performed           | gen_text_input                       |
| OUTPUT_NETWORK_ID            | Identity of the network for which the selected operation was performed         | FabricNetworkIdentity                |
| OUTPUT_NETWORK_<br>NAME      | Name of the network for which the selected operation was performed             | gen_text_input                       |
| OUTPUT_NETWORK_<br>SEGMENTID | Identity of the network segment for which the selected operation was performed | FabricNetworkSegment<br>PoolIdentity |
| OUTPUT_PROFILE_ID            | Identity of the profile for which the selected operation was performed         | FabricNetworkProfile Identity        |
| OUTPUT_PROFILE_NAME          | Name of the profile for which the selected operation was performed             | FabricNetworkProfile<br>Identity     |

## **Modify Cisco DCNM Fabric Organization**

## **Summary**

This task Modifies Fabric Organization contains Fabric Organization as Output.

### **Description**

This task allows user to Modify Fabric Organization with a change in the description. Output of this task contains the DCNM Account, Fabric Organization.

## Inputs

| Input                                           | Description                    | Mappable To Type               | Mandatory |  |
|-------------------------------------------------|--------------------------------|--------------------------------|-----------|--|
| Organization Name                               | Select Organization Name       | FabricOrganization<br>Identity | Y         |  |
| Description                                     | Enter Organization Description | gen_text_input                 |           |  |
| Orchestration Source Enter Orchestration Source |                                |                                |           |  |
| Group User Group                                |                                |                                |           |  |

| Output                       | Description                                                                 | Type                           |  |
|------------------------------|-----------------------------------------------------------------------------|--------------------------------|--|
| OUTPUT_ACCOUNT_ID            | Identity of the DCNM Account for which the selected operation was performed | DCNMAccountIdentity            |  |
| OUTPUT_ACCOUNT_<br>NAME      | Name of the Account for which the selected operation was performed          | gen_text_input                 |  |
| OUTPUT_<br>ORGANIZATION_ID   | Identity of the organization for which the selected operation was performed | FabricOrganization<br>Identity |  |
| OUTPUT_<br>ORGANIZATION_NAME | Name of the organization for which the selected operation was performed     | gen_text_input                 |  |

## **Modify Cisco DCNM Fabric Partition**

#### Summary

This task Modifies Fabric Partition contains Fabric Partition and Outputs as DCNM Account, Fabric Organization, Fabric Partition.

## Description

This task allows user to Modify Fabric Partition with a change in the description, DCI ID, Extend the partition across Fabric, Service Node IP Address, DNS Server, Secondary DNS Server and Multi cast Group Address, Profile name and BroderLeafRt. Based on the Fabric Encapsulation the profile Name will be displayed. If Extend the Partition across Fabric is Enabled then DCI id is mandatory and in the DCNM corresponding configurations should be done. Output of this task contains the DCNM Account details, Fabric Organization and Fabric Partition. Note: The parameters DCI ID, Multi Cast Group Address and profile Parameters are applicable for only Version 7.1(0.139) or higher version. If the Profile Name is None then profile Parameters will not be displayed where as if profile Name is other than Non-None then only BorderLeafRt will be displayed. All Higher version parameters are optional and in the lower version DCNM in UCSD will display as empty. IF Extend the Partition across Fabric then profile Name should be Non-None.

#### **Inputs**

| Input                                  | Description                                        | Mappable To Type        | Mandatory |
|----------------------------------------|----------------------------------------------------|-------------------------|-----------|
| Partition Name                         | Enter Partition Name                               | FabricPartitionIdentity | Y         |
| Description                            | Enter Description                                  | gen_text_input          |           |
| DCI ID                                 | Enter DCI ID                                       | gen_text_input          |           |
| Extend the Partition Across the Fabric | Extend the Partition Across the Fabric             |                         |           |
| Service Node IP Address                | Enter Service Node IP Address                      | ipv4Address             |           |
| DNS Server                             | Enter DNS Server                                   | ipv4Address             |           |
| Secondary DNS Server                   | Enter Secondary DNS Server                         | ipv4Address             |           |
| Multi Cast Group Address               | Enter Multi Cast Group Address                     | ipv4Address             |           |
| Profile Name                           | Enter Profile Name FabricPartitionProfile Identity |                         |           |
| Profile Parameters                     |                                                    |                         |           |
| Border LeafRt                          | Enter Border LeafRt                                | gen_text_input          |           |

| Output                  | Description                                                                 | Туре                |
|-------------------------|-----------------------------------------------------------------------------|---------------------|
| OUTPUT_ACCOUNT_ID       | Identity of the DCNM Account for which the selected operation was performed | DCNMAccountIdentity |
| OUTPUT_ACCOUNT_<br>NAME | Name of the Account for which the selected operation was performed          | gen_text_input      |

| Output                       | Description                                                                 | Туре                           |
|------------------------------|-----------------------------------------------------------------------------|--------------------------------|
| OUTPUT_<br>ORGANIZATION_ID   | Identity of the organization for which the selected operation was performed | FabricOrganization<br>Identity |
| OUTPUT_<br>ORGANIZATION_NAME | Name of the organization for which the selected operation was performed     | gen_text_input                 |
| OUTPUT_PARTITION_ID          | Identity of the partition for which the selected operation was performed    | FabricPartitionIdentity        |
| OUTPUT_PARTITION_<br>NAME    | Name of the partition for which the selected operation was performed        | gen_text_input                 |

# Remove Cisco DCNM Extended Fabric Network Switch Association

## **Summary**

This task Disables Fabric Network Switch Association allows user to delete the Fabric port group.

#### Description

This task allows user to Disable Fabric Network Switch Association. Fabric Port group created by using Enable should be deleted. If user try to disable Fabric Network Switch Association and selected port group is directly associated with a network then this task fails. To delete such association, user has to delete the corresponding network.

#### **Inputs**

| Input             | Description                   | Mappable To Type                    | Mandatory |
|-------------------|-------------------------------|-------------------------------------|-----------|
| Select Port Group | Select Network Switch mapping | FabricNetworkSwitchMapping Identity | Y         |

| N | No Outputs |  |  |
|---|------------|--|--|
| 1 |            |  |  |